#### **Ex Libris Bluegrass Users Group Newsletter**

Volume 2016 E-Bug Conference 2016

Article 5

2016

#### Tips and Tricks for Alma Analytics

Mike Rogers University of Tennessee, Knoxville

Follow this and additional works at: http://digitalcommons.wku.edu/ebug\_newsletter

Part of the <u>Cataloging and Metadata Commons</u>, and the <u>Collection Development and Management Commons</u>

#### Recommended Citation

Rogers, Mike (2016) "Tips and Tricks for Alma Analytics," *Ex Libris Bluegrass Users Group Newsletter*: Vol. 2016, Article 5. Available at: http://digitalcommons.wku.edu/ebug\_newsletter/vol2016/iss1/5

 $This \ Presentation \ is \ brought \ to \ you \ for \ free \ and \ open \ access \ by \ TopSCHOLAR^*. \ It \ has \ been \ accepted \ for \ inclusion \ in \ Ex \ Libris \ Bluegrass \ Users \ Group \ Newsletter \ by \ an \ authorized \ administrator \ of \ TopSCHOLAR^*. \ For \ more \ information, \ please \ contact \ todd.seguin@wku.edu.$ 

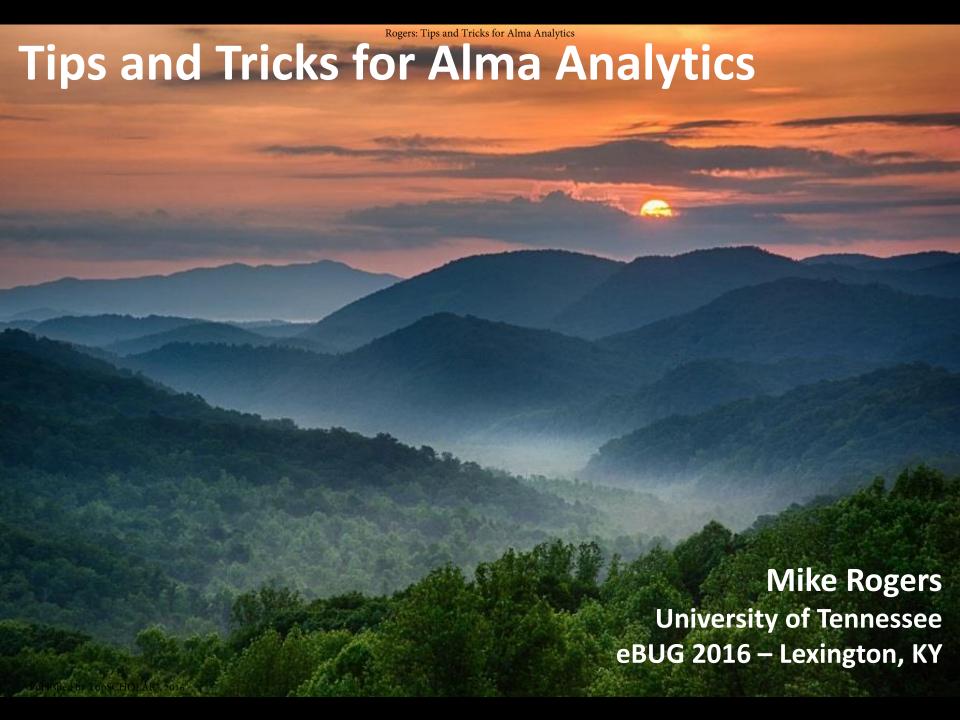

## For today's talk:

- Random tips on organizing & formatting
- Helpful functions for extraction & display
- Data sorting tricks
- MINUS & UNION queries

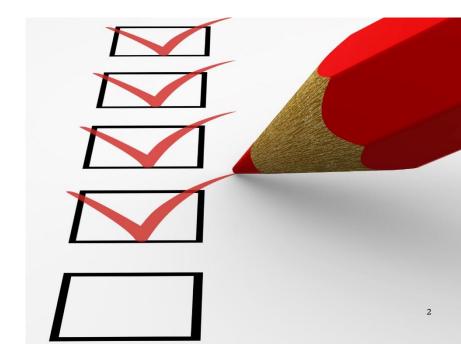

## Random tips on organizing & formatting

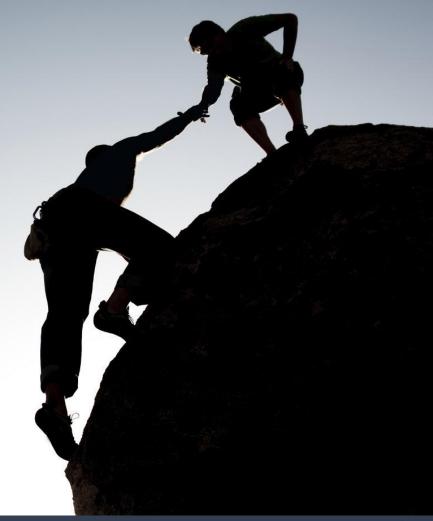

# **Tip #1** — Create folders for different library functional areas (Acquisitions, Fulfillment, Resource Management, Assessment, etc.) and "In process" folders for individuals

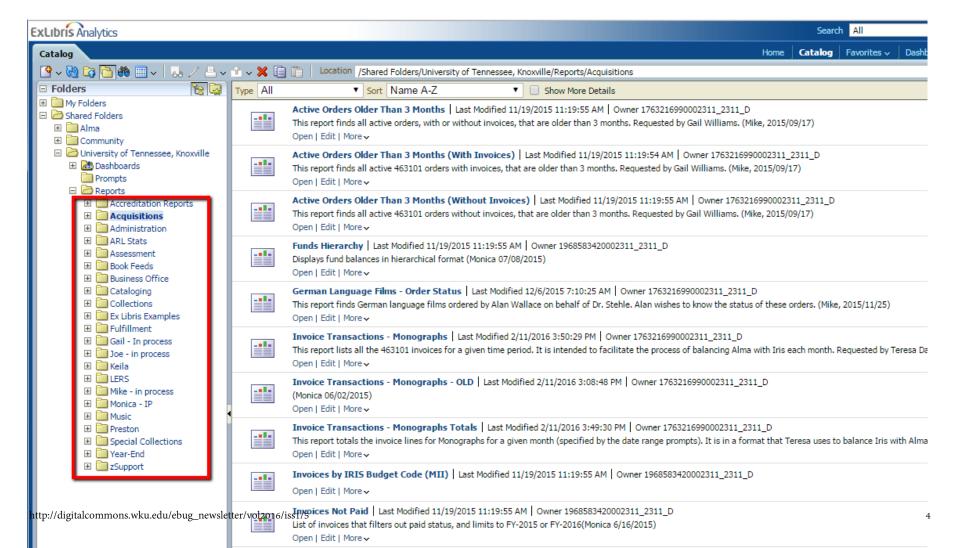

#### **Tip #2 —** Give reports meaningful names

- Easier to identify when scanning a list
- Helps distinguish similar reports

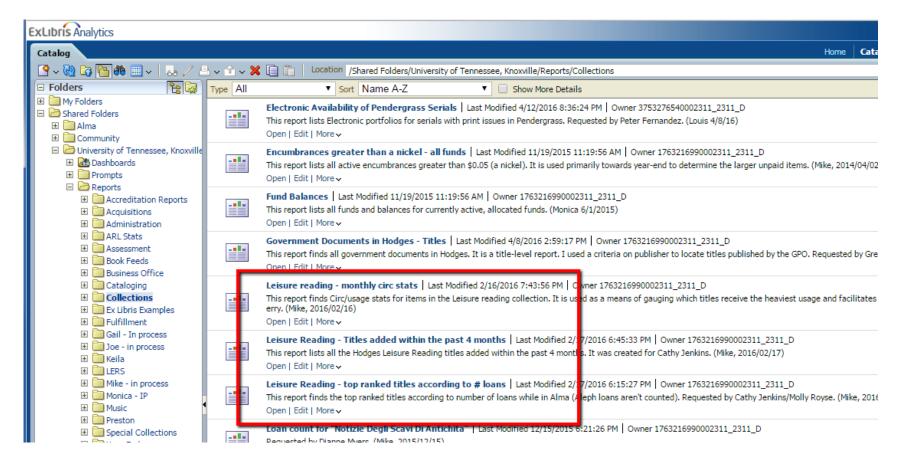

## **Tip #3** — Use the "Description" field to explain the purpose of the report

- If applicable, state who requested the report
- Add your name in parentheses, along with the date you created the report

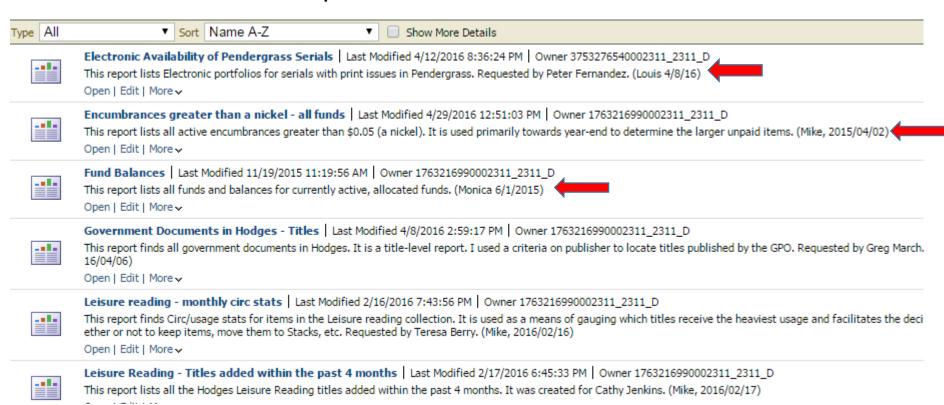

**Tip #4** — If/when creating a folder in the Community area, please consider that the purpose is to share with other institutions, not within your own. Use helpful descriptions, report names, etc.

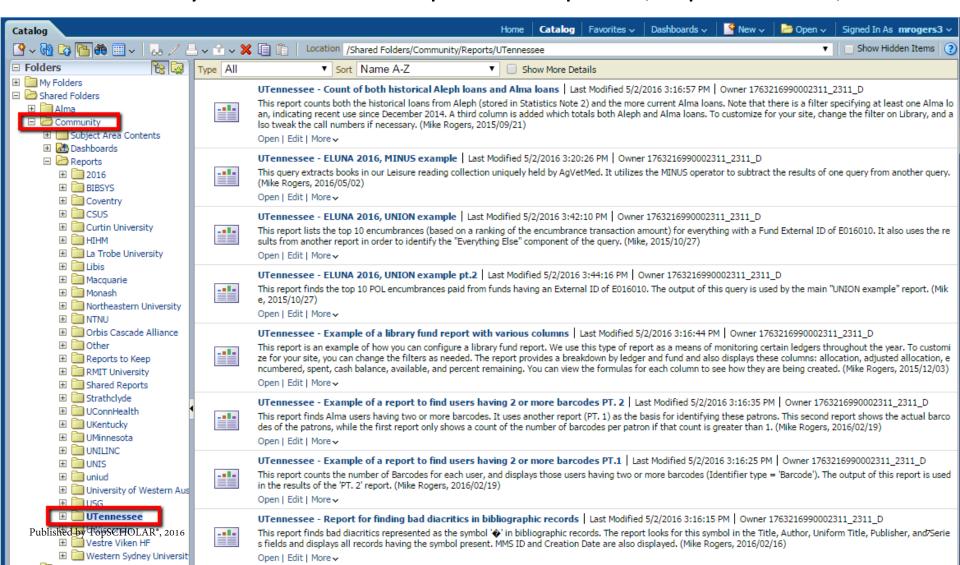

## **Tip #5** — For locating reports you've already created, use the Oracle BI Search feature

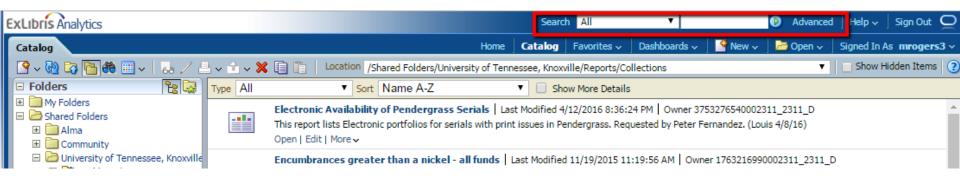

The better, more descriptive content you add to these reports (via the name, description, etc.) the easier it will be to relocate them in the future.

## **Tip #6 –** Rename a column using "Column Properties – Column Format" tab

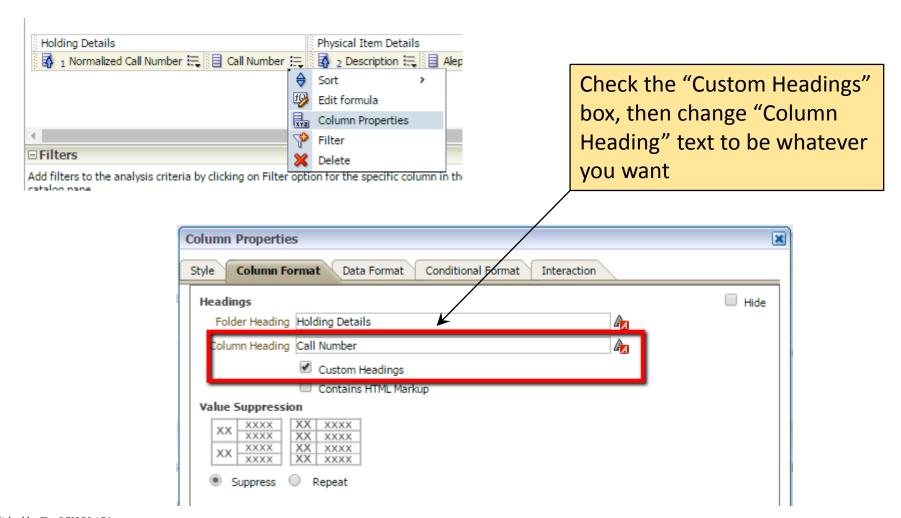

## **Tip #7 —** Hide a column using "Column Properties — Column Format"

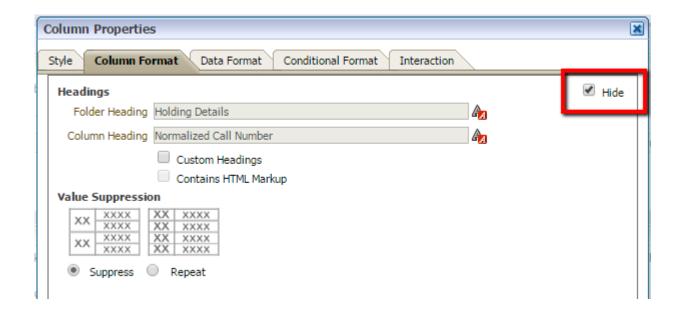

## **Tip #8** — Use % and \_ as wildcard characters with "Is LIKE" and "Is NOT LIKE" filters

```
% = multiple characters
_ = single character
```

```
OR Permanent Call Number is LIKE (pattern match) PA352_.%
OR Permanent Call Number is LIKE (pattern match) PA352_.%
OR Permanent Call Number is LIKE (pattern match) PA353_.%
OR Permanent Call Number is LIKE (pattern match) PA353_.%
OR Permanent Call Number is LIKE (pattern match) PA354_.%
OR Permanent Call Number is LIKE (pattern match) PA354_.%
```

\*For call number range PA3520 - PA3549

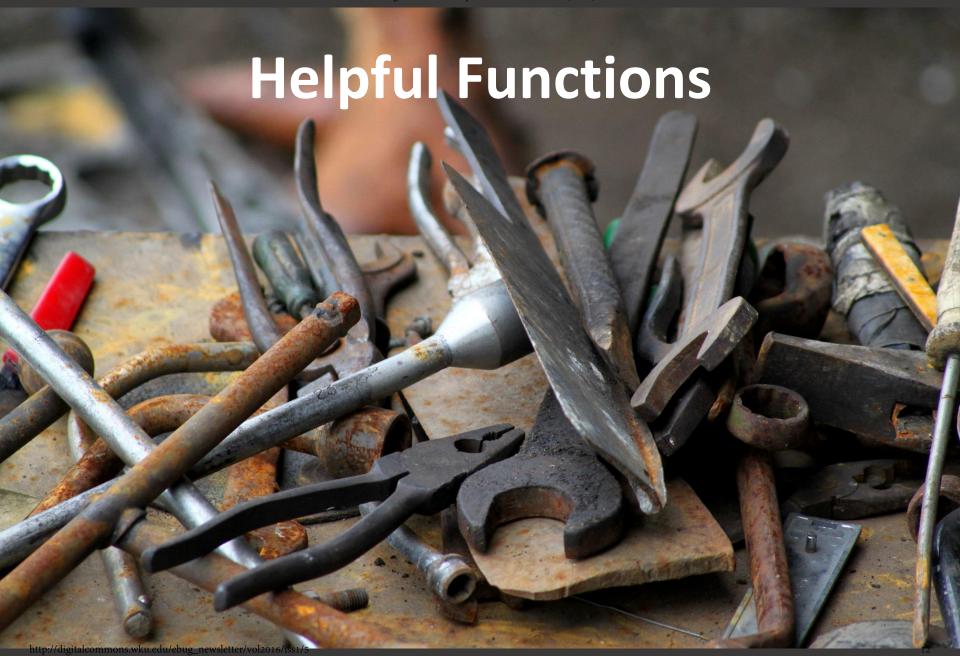

## Functions are added to formulas, and provide more control over the query logic and data output

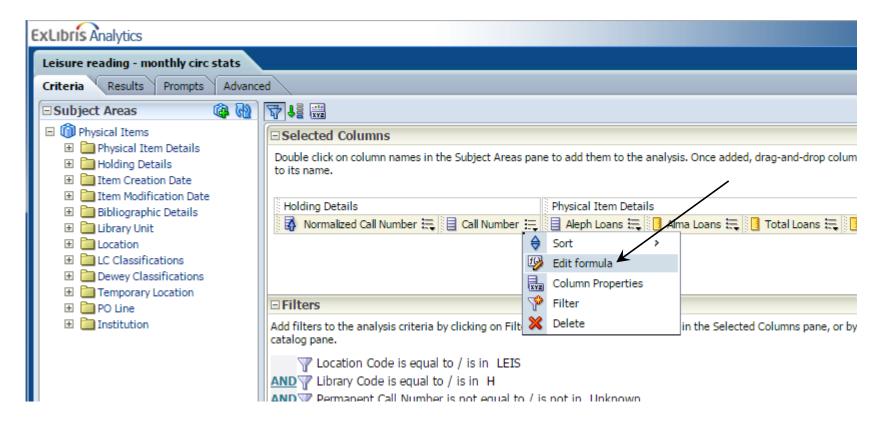

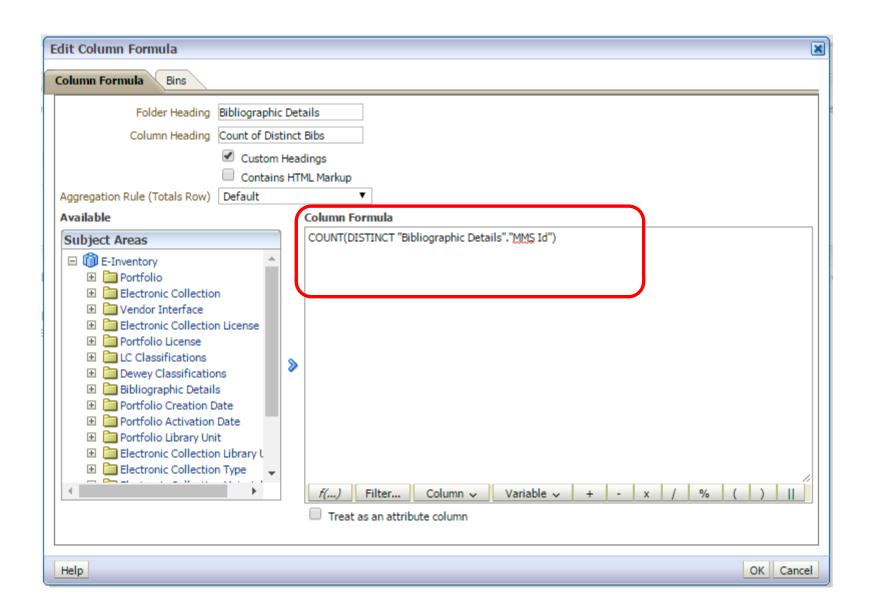

### **SUBSTRING** – extracts a portion of a string

```
SUBSTRING ("dimension". "field" FROM n FOR n)
```

Example: Let's say we want to shorten the title field to the first 45 characters

Laws related to Securities Commission, exchanges and holdings companies

```
SUBSTRING ("Bibliographic Details". "Title" FROM 1 FOR 45)
```

#### Result:

Laws related to Securities Commission, exchan

## **COUNT** – extracts a portion of a string

```
COUNT("dimension"."field")
COUNT(DISTINCT "dimension"."field")
```

<u>Example:</u> In certain cases (perhaps when there is not a measure field available), you might need to produce a count. We needed to produce a count of unique bib records for all our E-books. There was no measurement field available for this, so ...

```
COUNT (DISTINCT "Bibliographic Details". "MMS Id")
```

Result: Counts the distinct number of Bib records

### **CONCATENATION** – combine two or more strings into one

```
"dimension". "field" | | "dimension". "field"
```

<u>Example:</u> Rather than have a column with User last name and a column with user first name, let's say we want to combine the two into one column in the format "lastname, firstname"

```
"User Details"."Last Name"||', '||"User Details"."First Name"
```

Result: Creates a single column with Lastname, Firstname

### **TRIM** – removes leading and trailing data from a string

```
TRIM(LEADING "trim_text" FROM "dimension"."field")
TRIM(TRAILING "trim_text" FROM "dimension"."field")
```

<u>Example:</u> Let's say we want to remove the trailing forward slash from the title field

Handbook of environmental sociology /

```
TRIM(TRAILING '/' FROM "Bibliographic Details"."Title")
```

#### Result:

Handbook of environmental sociology

### **REPLACE** – replace some text with something else

```
REPLACE ("dimension". "field", 'some text', 'something else')
```

Example: We want to remove the subfields from this call number \$\$hPN1005.B5\$\$iH45 2006

```
REPLACE (REPLACE ("Loan Details". "Call Number", '$$h', ''), '$$i', '')
```

#### Result:

PN1005.B5H45 2006

## **LOCATE** with SUBSTRING – facilitates the extraction of data within a string

```
SUBSTRING("dimension"."field" FROM LOCATE('string to locate', "dimension"."field")+n FOR n)
```

Example: We have a data string, and want to extract only the 8-character date

*No. Loans: 003 | LastDateReturn: 20090915* 

```
SUBSTRING("Physical Item Details". "Statistics Note 2" FROM LOCATE('LastDateReturn: ', "Physical Item Details". "Statistics Note 2")+16 FOR 8)
```

```
LOCATE('LastDateReturn: ', "Physical Item Details". "Statistics Note 2") +16
```

#### **Result:**

20090915

#### **LOCATE** with SUBSTRING - cont.

How do we return that date in MM/DD/YYYY format? Need to use three functions: SUBSTRING, LOCATE, and CONCATENATION

```
SUBSTRING("Physical Item Details"."Statistics Note 2" FROM
LOCATE('LastDateReturn: ', "Physical Item Details"."Statistics Note
2")+20 FOR 2)||'/'||
SUBSTRING("Physical Item Details"."Statistics Note 2" FROM
LOCATE('LastDateReturn: ', "Physical Item Details"."Statistics Note
2")+22 FOR 2)||'/'||
SUBSTRING("Physical Item Details"."Statistics Note 2" FROM
LOCATE('LastDateReturn: ', "Physical Item Details"."Statistics Note
2")+16 FOR 4)
```

#### Result:

09/15/2009

#### **CASE** – uses when/then/else logic to perform data extraction

Example: We have a text string and only want to extract the number of loans from the string. If the field is null, then we want to extract "0"

No. Loans: 003 | LastDateReturn: 20090915

```
CASE
WHEN "Physical Item Details". "Statistics Note 2" IS NOT NULL
THEN CAST(SUBSTRING("Physical Item Details". "Statistics Note
2" FROM 12 FOR 3) as INT)
ELSE CAST('0' as INT)
END
```

#### Result:

3

## **FILTER** – uses similar logic to CASE for performing data extraction, but requires a measurement value

```
FILTER("dimension"."measurement field" USING ("dimension"
."field" = 'value'))
```

Example: We want to extract the transaction amounts for all expenditure (spent) transactions, but if the field is null, then we want to extract "0"

```
IFNULL(FILTER("Fund Transactions"."Transaction Amount" USING
("Fund Transaction Details"."Transaction Item Type" =
'EXPENDITURE')), 0)
```

#### **Allocated Amount**

IFNULL(FILTER("Fund Transactions"."Transaction Amount" USING ("Fund Transaction
Details"."Transaction Item Type" = 'ALLOCATION')), 0)

#### Adjusted Allocation (includes allocations + transfers)

```
IFNULL(FILTER("Fund Transactions"."Transaction Amount" USING ("Fund Transaction
Details"."Transaction Item Type" = 'ALLOCATION')), 0) + IFNULL(FILTER("Fund
Transactions"."Transaction Amount" USING ("Fund Transaction
Details"."Transaction Item Type" = 'TRANSFER')), 0)
```

#### **Encumbered Amount**

```
IFNULL(FILTER("Fund Transactions"."Transaction Amount" USING ("Fund Transaction
Details"."Transaction Item Type" = 'ENCUMBRANCE')), 0)
```

#### Cash Balance

```
IFNULL(FILTER("Fund Transactions"."Transaction Amount" USING ("Fund Transaction
Details"."Transaction Item Type" = 'ALLOCATION')), 0) - IFNULL(FILTER("Fund
Transactions"."Transaction Amount" USING ("Fund Transaction
Details"."Transaction Item Type" = 'EXPENDITURE')), 0)
```

#### **Available Amount**

```
IFNULL(FILTER("Fund Transactions"."Transaction Amount" USING ("Fund Transaction
Details"."Transaction Item Type" = 'ALLOCATION')), 0) - (IFNULL(FILTER("Fund
Transactions"."Transaction Amount" USING ("Fund Transaction
Details"."Transaction Item Type" = 'EXPENDITURE')), 0) + IFNULL(FILTER("Fund
Transactions"."Transaction Amount" USING ("Fund Transaction
Details"."Transaction Item Type" = 'ENCUMBRANCE')), 0))
```

Rogers: Tips and Tricks for Alma Analytics

| arent Fund Ledger Name Root Fund |                      | Fund Ledger Code | Allocated    | Adjust. Alloc. | Spent        | Encumbered  | Cash Balance | Available   | % Remaining |
|----------------------------------|----------------------|------------------|--------------|----------------|--------------|-------------|--------------|-------------|-------------|
| Approvals                        | AUSAPPR              | AUSAPPR          | \$616,300.00 | \$616,300.00   | \$545,855.08 | \$2,349.32  | \$70,444.92  | \$68,095.60 | 11.4        |
|                                  | AUSAPPR Total        |                  | \$616,300.00 | \$616,300.00   | \$545,855.08 | \$2,349.32  | \$70,444.92  | \$68,095.60 | 11.4        |
|                                  | AUSAPPR(JUVN)        | AUSAPPR(JUVN)    | \$9,500.00   | \$9,500.00     | \$5,618.35   | \$0.00      | \$3,881.65   | \$3,881.65  | 40.9        |
|                                  | AUSAPPR(JUVN) Total  |                  | \$9,500.00   | \$9,500.00     | \$5,618.35   | \$0.00      | \$3,881.65   | \$3,881.65  | 40.9        |
|                                  | AUSAPPR(OSCAT)       | AUSAPPR(OSCAT)   | \$50,000.00  | \$50,000.00    | \$31,499.80  | \$8,099.36  | \$18,500.20  | \$10,400.84 | 37.0        |
|                                  | AUSAPPR(OSCAT) Total |                  | \$50,000.00  | \$50,000.00    | \$31,499.80  | \$8,099.36  | \$18,500.20  | \$10,400.84 | 37.0        |
| Approvals Total                  |                      |                  | \$675,800.00 | \$675,800.00   | \$582,973.23 | \$10,448.68 | \$92,826.77  | \$82,378.09 | 13.7        |
| Humanities                       | AFAM                 | FAFAM            | \$2,000.00   | \$2,000.00     | \$51.91      | \$0.00      | \$1,948.09   | \$1,948.09  | 97.4        |
|                                  |                      | PAFAM            | \$961.16     | \$961.16       | \$668.59     | \$292.57    | \$292.57     | \$0.00      | 30.4        |
|                                  | AFAM Total           |                  | \$2,961.16   | \$2,961.16     | \$720.50     | \$292.57    | \$2,240.66   | \$1,948.09  | 75.7        |
|                                  | ARCH                 | FARCH            | \$3,700.00   | \$3,700.00     | \$2,871.68   | \$65.00     | \$828.32     | \$763.32    | 22.4        |
|                                  |                      | PARCH            | \$12,440.94  | \$12,440.94    | \$11,369.16  | \$1,071.78  | \$1,071.78   | \$0.00      | 8.6         |
|                                  | ARCH Total           |                  | \$16,140.94  | \$16,140.94    | \$14,240.84  | \$1,136.78  | \$1,900.10   | \$763.32    | 11.8        |
|                                  | ART                  | FART             | \$4,500.00   | \$4,500.00     | \$3,012.35   | \$1,051.35  | \$1,487.65   | \$436.30    | 33.1        |
|                                  |                      | PART             | \$5,762.20   | \$5,762.20     | \$4,247.78   | \$1,514.42  | \$1,514.42   | \$0.00      | 26.3        |
|                                  | ART Total            |                  | \$10,262.20  | \$10,262.20    | \$7,260.13   | \$2,565.77  | \$3,002.07   | \$436.30    | 29.3        |
|                                  | ASLL                 | FASLL            | \$1,300.00   | \$1,300.00     | \$233.35     | \$280.25    | \$1,066.65   | \$786.40    | 82.1        |
|                                  |                      | PASLL            | \$5,512.19   | \$5,512.19     | \$4,622.33   | \$889.86    | \$889.86     | \$0.00      | 16.1        |
|                                  | ASLL Total           |                  | \$6,812.19   | \$6,812.19     | \$4,855.68   | \$1,170.11  | \$1,956.51   | \$786.40    | 28.7        |
|                                  | CINE                 | FCINE            | \$1,000.00   | \$1,000.00     | \$709.11     | \$371.60    | \$290.89     | -\$80.71    | 29.1        |
|                                  |                      | PCINE            | \$895.62     | \$895.62       | \$748.72     | \$146.90    | \$146.90     | \$0.00      | 16.4        |
|                                  | CINE Total           |                  | \$1,895.62   | \$1,895.62     | \$1,457.83   | \$518.50    | \$437.79     | -\$80.71    | 23.1        |
|                                  | CLAS                 | FCLAS            | \$3,000.00   | \$3,000.00     | \$3,007.83   | \$0.00      | -\$7.83      | -\$7.83     | -0.3        |
|                                  |                      | DCI AS           | ¢0 111 90    | ¢0 111 90      | ¢7 215 55    | ¢1 706 75   | ¢1 706 75    | én nn       | 10.7        |

#### % Remaining

(IFNULL(FILTER("Fund Transactions"."Transaction Amount" USING ("Fund Transaction Details"."Transaction Item Type" = 'ALLOCATION')), 0) IFNULL(FILTER("Fund Transactions"."Transaction Amount" USING ("Fund Transaction Details"."Transaction Item Type" = 'EXPENDITURE')), 0)) /
IFNULL(FILTER("Fund Transactions"."Transaction Amount" USING ("Fund Transaction Details"."Transaction Item Type" = 'ALLOCATION')), 0) \* 100

#### **CASE vs. FILTER?**

- Both functions are extremely helpful and have their place in Analytics reporting
- CASE can sometimes be notoriously slow for Oracle response time
- FILTER can be a better option than CASE in terms of response time, but FILTER requires a measurement value whereas CASE does not

## Rogers: Tips and Tricks for Alma Analytics Trivia Time!

Man 'O War won every race he was in except for one. What was the name of the horse he lost to?

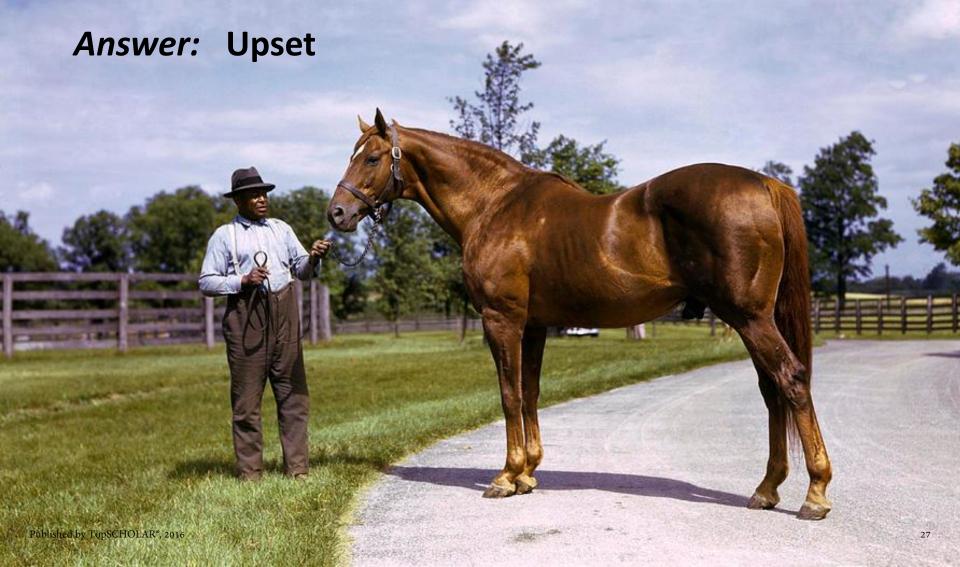

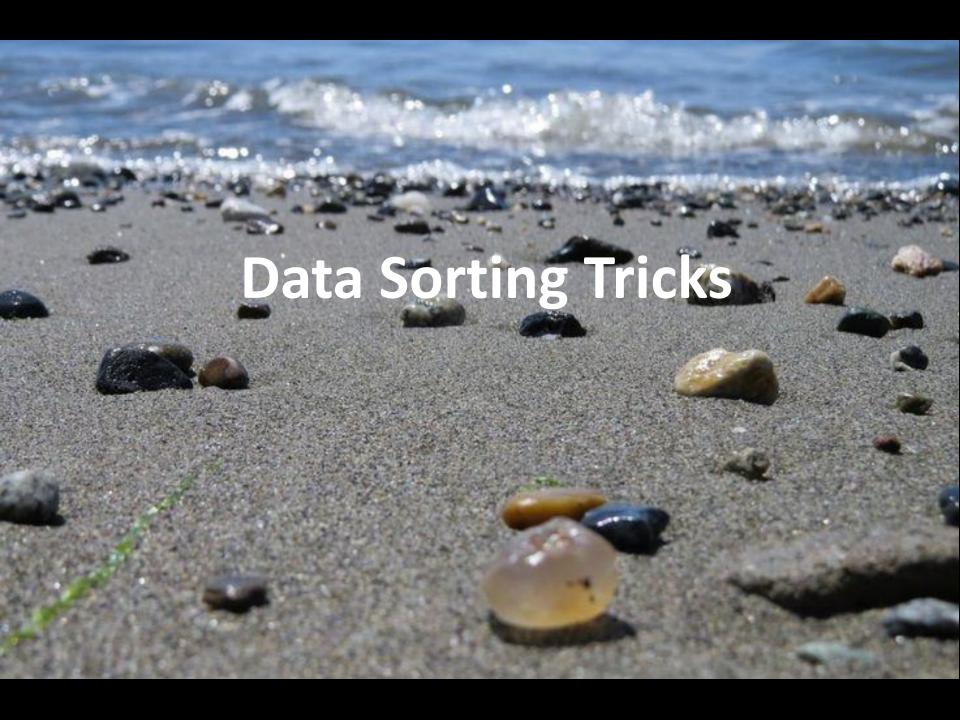

### Example #1

This dashboard report was created in the Fulfillment subject area. It shows # of loans by month and uses the following filter:

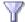

Loan Date is between 07/01/2015 and 06/30/2016

We want the output to sort by chronological month. How do we accomplish this?

| Loan Month | Loans  |
|------------|--------|
| April      | 27,683 |
| August     | 17,582 |
| December   | 21,147 |
| February   | 28,390 |
| January    | 21,963 |
| July       | 15,208 |
| March      | 27,592 |
| November   | 27,992 |
| October    | 26,070 |
| September  | 24,692 |
|            |        |

#### **Solution**

Add a 3<sup>rd</sup> column to the report for "Loan.Date"."Loan Fiscal Month Key", do a "Sort Ascending" on the new column, and then hide the column

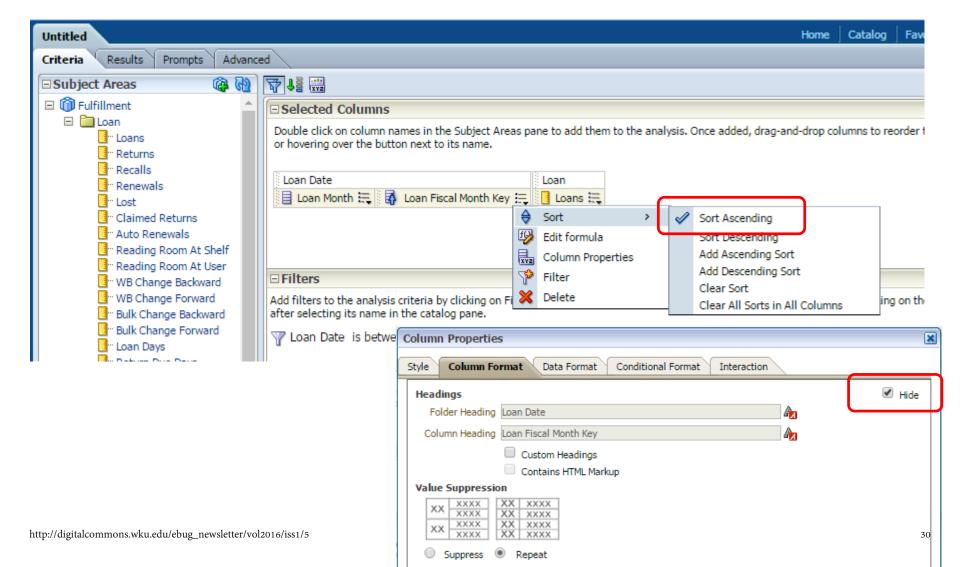

### Example #1 (cont.)

The final results are sorted by chronological month according to the fiscal year.

| Loan Month | Loans  |
|------------|--------|
| July       | 15,208 |
| August     | 17,582 |
| September  | 24,692 |
| October    | 26,070 |
| November   | 27,992 |
| December   | 21,147 |
| January    | 21,963 |
| February   | 28,390 |
| March      | 27,592 |
| April      | 27,683 |

### What if the fiscal year is not July – June, but rather October – September?

Variable of the property of the property of

#### Solution

Instead of Loan Fiscal Month Key, add a third column for "Loan Date"."Loan Date", use the formula below, then hide the column:

```
EVALUATE ('TO CHAR (%1, %2)' AS CHARACTER (30), "Loan
Date"."Loan Date", 'YYYY-MM')
```

| Loan Month | Loans  |
|------------|--------|
| October    | 26,070 |
| November   | 27,992 |
| December   | 21,147 |
| January    | 21,963 |
| February   | 28,390 |
| March      | 27,592 |
| April      | 30,464 |

### Example #2

We need a report for a certain LC call number range, and sorted by call number. How do we accomplish this?

### **Solution**

To identify call number range, use Filter(s) on Permanent Call Number

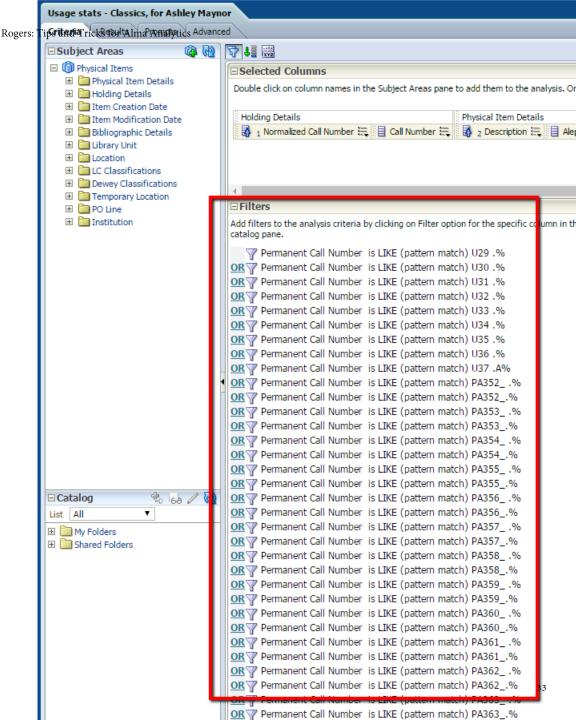

#### Example #2 (cont.)

<u>Solution</u> (cont.) – To sort the results by LC Call Number, add a column for Normalized Call Number, do a 'Sort Ascending' on the column, then Hide the column

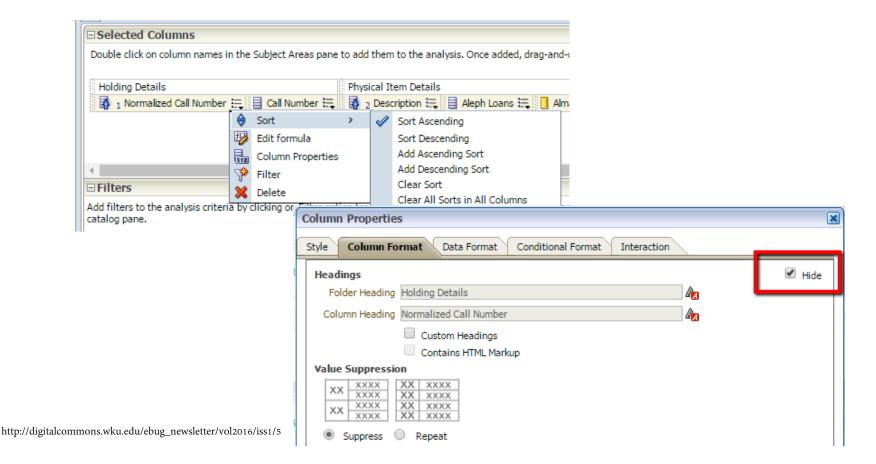

#### Example #2 (cont.)

## Now the results appear in correct LC Call Number order. I'd also recommend doing a secondary 'Sort Ascending' on Description:

| Call<br>Number              | Description | Barcode                          |     | Alma<br>Loans |      | Num of<br>Loans (In<br>House + Not<br>In House) | Num of<br>Loans<br>t (In<br>House) | Title                                                                                                    |
|-----------------------------|-------------|----------------------------------|-----|---------------|------|-------------------------------------------------|------------------------------------|----------------------------------------------------------------------------------------------------|
| DG62 .B73                   | 7           | 39029013111863                   | 3 0 | 0 0           | 0 0  | -                                               |                                    | Breviarium urbis Romae antiquae /                                                                                                    |
| DG62 .C53<br>1998           |             | 39029024535225                   | _   | _             |      |                                                 |                                    | Rome : an Oxford archaeological guide to Rome /                                                                                                    |
| DG62 .C6<br>1989            |             | 39029019312028                   | 3 3 | 3 0           | 0 3  | 3 0                                             |                                    | Guida archeologica di Roma /                                                                                                    |
| DG62<br>.C623 2007          |             | 39029032532933                   |     | 0             | 0 9  | 9 0                                             |                                    | Rome and environs : an archaeological guide /                                                                                                    |
| DG62 .J65                   |             | 39029010510240                   | 0 0 | 0 0           | 0 0  | 0                                               | J O                                | Classical Rome,                                                                                                    |
| DG62 .K4                    |             | 39029005239201                   | -   | _             | _    | 0 0                                             | 0 ل                                | Formae urbis Romae antiquae.                                                                                                    |
| DG62 .T68                   |             | 39029005233451                   |     | 0 1           | 1    | 1 0                                             |                                    | Qui Roma,                                                                                                    |
| DG62.5<br>.D97 2010         |             | 39029033212055                   |     | 0             | 1    | 1 0                                             |                                    | Rome : a living portrait of an ancient city /                                                                                                    |
| DG62.5<br>.F477 1996        | 5           | 39029022599215                   | 5 0 | 0             | 0 0  | 0                                               |                                    | Onofrio Panvinio et les antiquités romaines /                                                                                                    |
| DG62.5.L23<br>Z673 2008     |             | 39029033068937                   | 7 4 | 1 0           | 4    | 4 0                                             | 0                                  | The virtual tourist in Renaissance Rome : printing and collecting the Speculum romanae magnificentiae /                                                                                                    |
| DG62.5<br>.R657<br>1725a    |             | 39029019142565                   | 5 0 | 0             | 0 0  | 0                                               | 0                                  | Roma ampliata, e rinovata : o sia, nuova descrizione della moderna cittá di Roma, e di tutti gli edifizi notabili, che sono in essa                                                                                                    |
| DG63 .A57<br>2000           |             | 39029028925919                   | 13  | 3 0           | 0 13 | 3 0                                             | 0                                  | Ancient Rome : the archaeology of the eternal city /                                                                                                    |
| DG63 .A75<br>1972           | vol. 1      | 39029005241744                   | 1   | . 0           | 1    | 1 0                                             | 0                                  | Roma subterranea novissima, in qua post Antonium Bosium antesignanum, Jo: Severanum Congreg. Oratorii presbyterum, et celeb scriptores antiqua Christianorum et praecipue martyrum coemeteria, tituli, monimenta, epitaphia, inscriptiones, ac nobiliora sanct sex libris distincta illustrantur et quamplurimae res ecclesiasticae iconibus graphice describuntur, ac multiplici tum sacra, tum prof declarantur. |
| DG63 .A75<br>1972           | vol. 2      | 39029005241751                   | 1   | . 0           | 1    | 0                                               | 0                                  | Roma subterranea novissima, in qua post Antonium Bosium antesignanum, Jo: Severanum Congreg. Oratorii presbyterum, et celeb scriptores antiqua Christianorum et praecipue martyrum coemeteria, tituli, monimenta, epitaphia, inscriptiones, ac nobiliora sanct sex libris distincta illustrantur et quamplurimae res ecclesiasticae iconibus graphice describuntur, ac multiplici tum sacra, tum prof declarantur. |
| DG63 .A85<br>2012           | v.1         | 39029038865782                   | 2 1 | 1 2           | 2 3  | 3 2                                             | . 1                                | Atlante di Roma antica : biografia e ritratti della città /                                                                                                    |
| DG63 .A85<br>2012<br>Publis |             | 39029038865881                   |     | 1 2           | 2 3  | 3 2                                             | . 1                                | Atlante di Roma antica : biografia e ritratti della città /                                                                                                    |
| DG63 A93                    | led by Topo | SCHOLAR®, 2016<br>39029029728189 | 6   | 5 1           | . 7  | 7 1                                             | . 0                                | Aurea Roma : dalla città pagana alla città cristiana /                                                                                                    |

# **MINUS and UNION Queries**

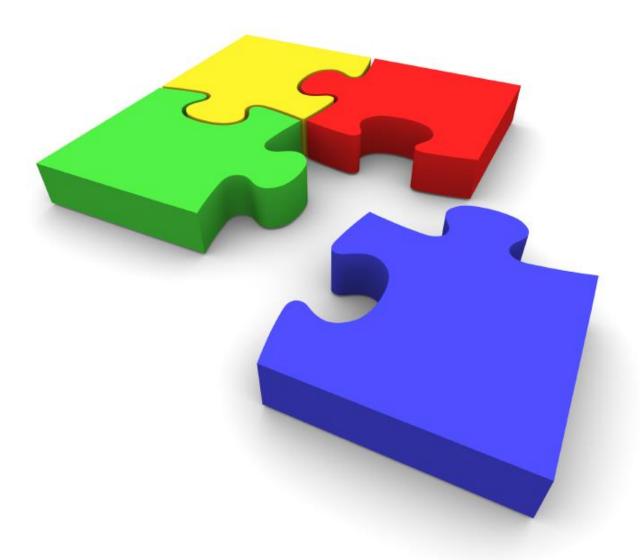

#### MINUS queries ...

- Subtract the results of one query from another
- Require that the columns selected in both queries <u>must</u> be identical

### **UNION queries ...**

- Combine the results of two separate queries into one results set
- Require that the columns selected in both queries <u>must</u> be identical
- Exclude duplicate rows (although, a UNION ALL query does include duplicate rows)

A note of caution ... MINUS and UNION are powerful operators, but it can be tricky to build these queries. Experiment with a known subset of data first in order to get the syntax correct.

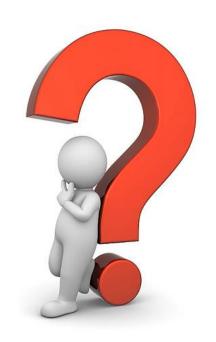

#### **Example of MINUS query**

We have Leisure reading books held at both Main and Ag-VetMed, with some titles having copies at both locations. We want a report of those titles held *only* at AgVetMed.

We can accomplish this with a MINUS query.

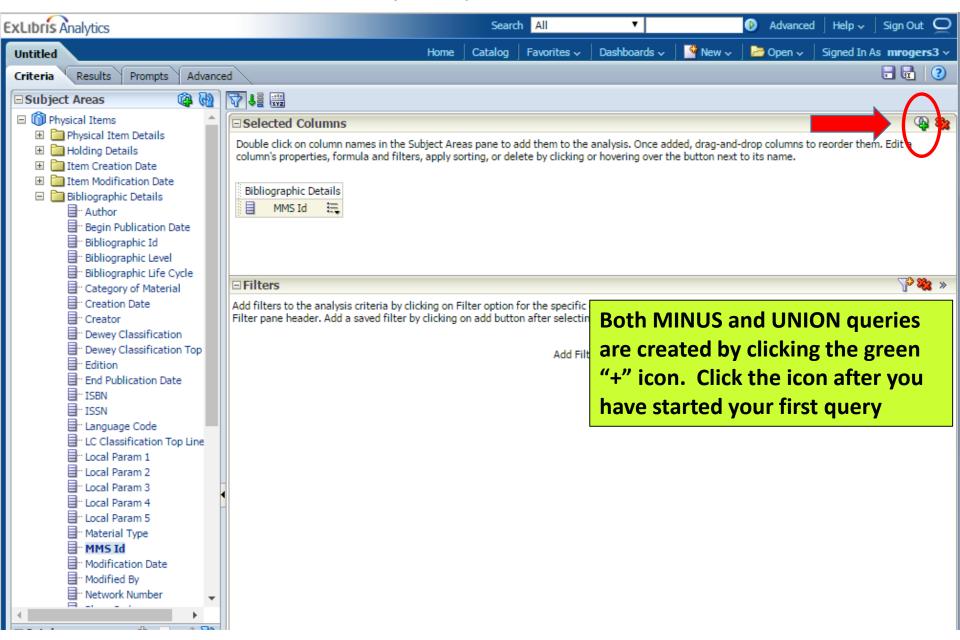

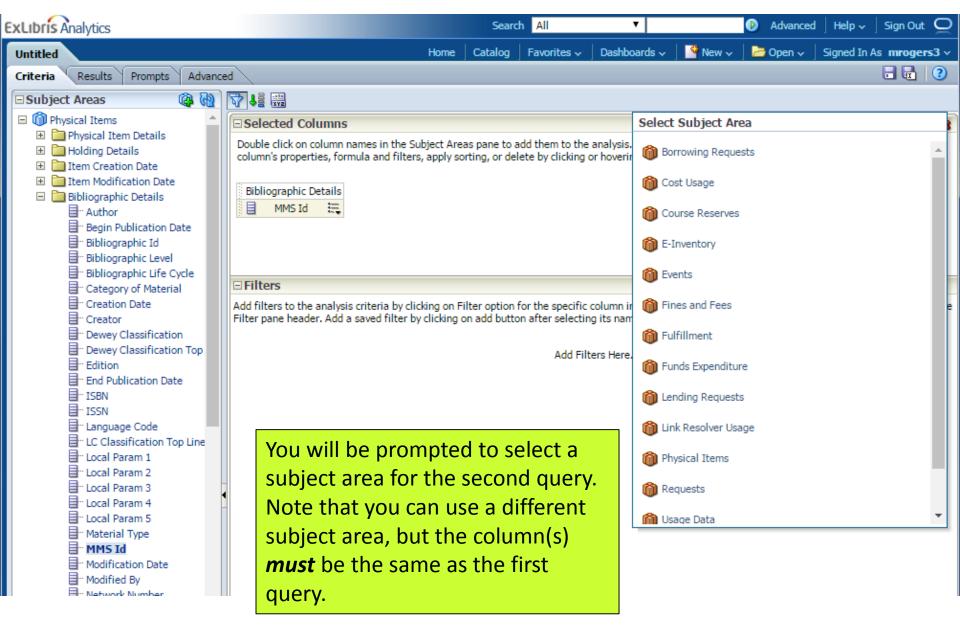

Published by TopSCHOLAR\*, 2016

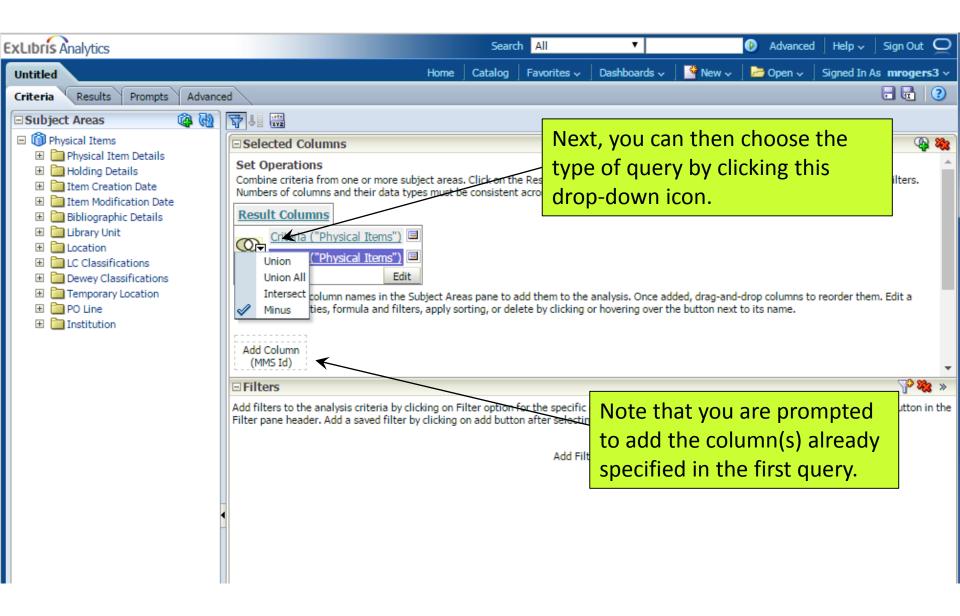

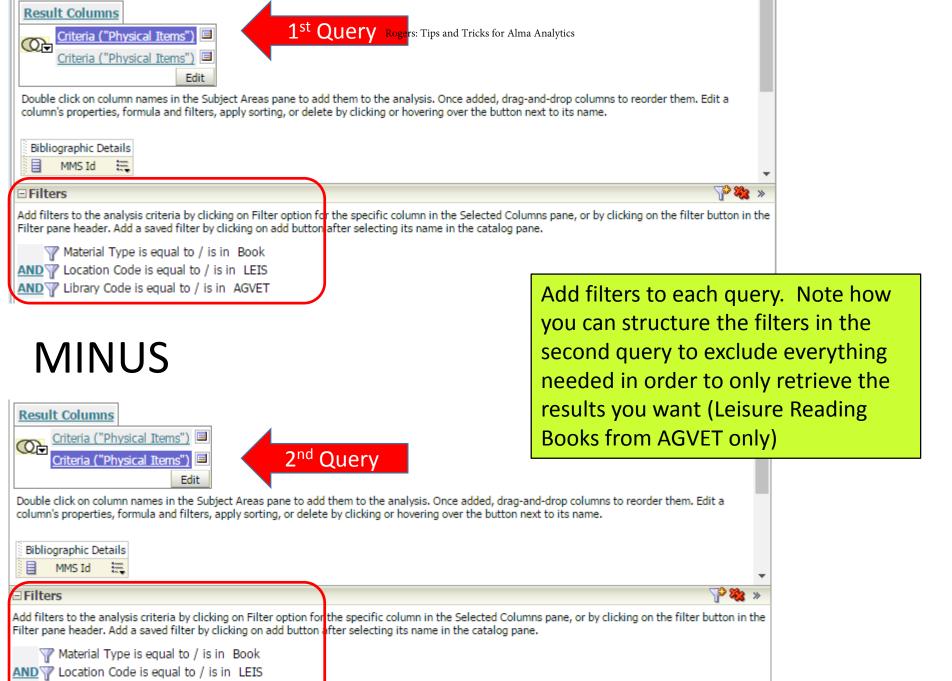

ANPublished by TopSGHOLAR 20t6 / is in H

#### **Results:**

- 319 Bib records contain an Ag-VetMed Leisure reading book
- 103 of these Bib records also contain a Leisure reading book for the Main Library
- So, the MINUS query returns a total of 216
   Bib records containing only a Leisure
   reading book at Ag-VetMed

### **Example of UNION query**

Our Library Administration wants a report of the top 10 encumbrances, ranked from highest to lowest, along with a total of all the remaining encumbrances.

How do we accomplish this?

Two separate queries combined into one results set, with Grand Total at bottom

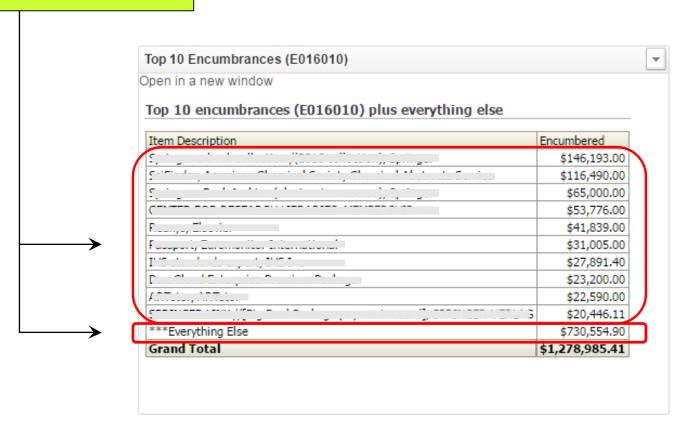

#### Same steps as creating a MINUS query...

- Create the 1<sup>st</sup> query
- Use '+' symbol to add another query/subject area
- Use drop-down to define that the query is a UNION query
- Add the appropriate columns to each query (remember – they must be the same columns in both queries)
- Add the appropriate filters to both queries

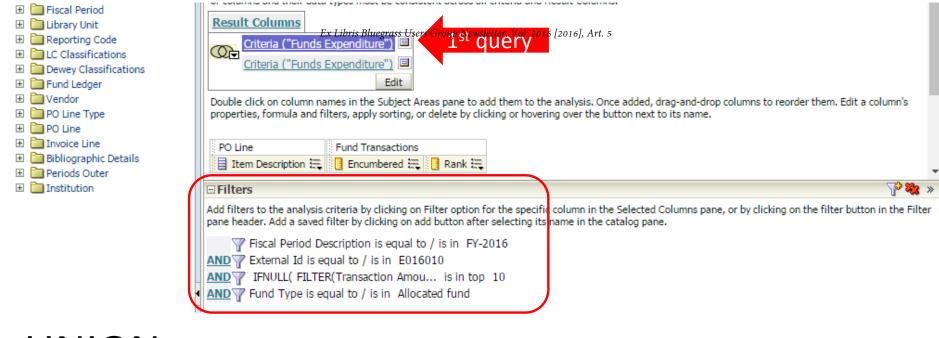

#### UNION

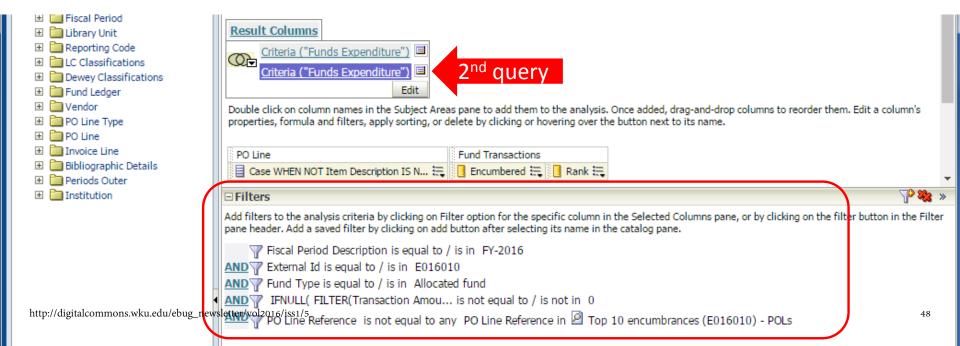

## Both of these queries can be found here: Shared folders / Community / Reports / UTennessee

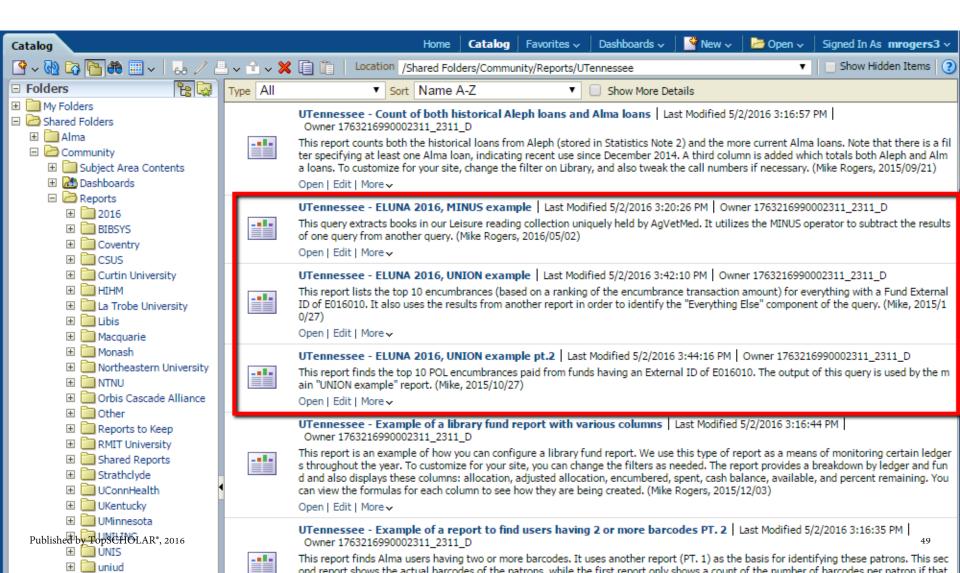

# Thank you for your attention! Any questions?

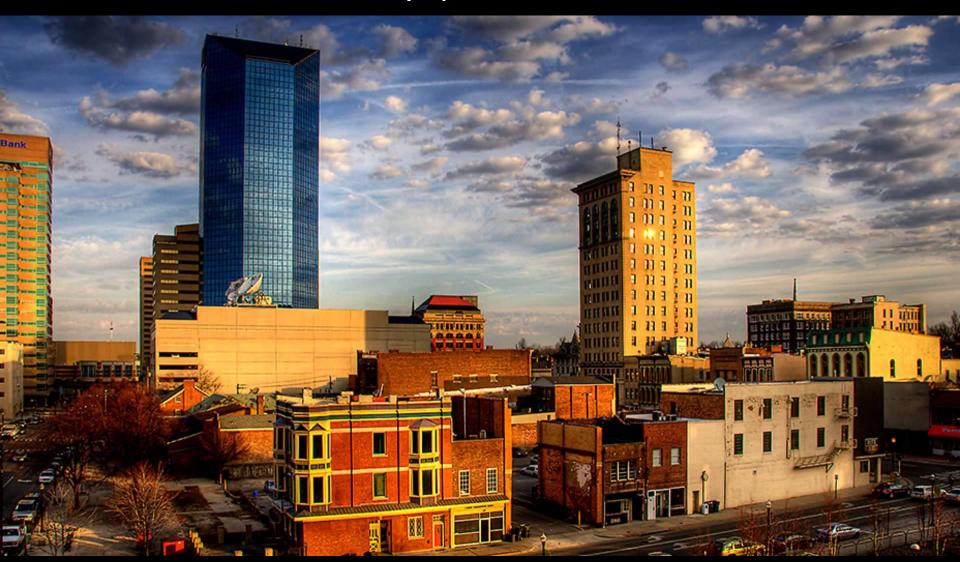

Mike Rogers . University of Tennessee . mikerogers@utk.edu